# **MIDI Settings (Configuración MIDI)**

## **Descripción del MIDI**

**El término MIDI es el acrónimo de Musical Instrument Digital Interface (interfaz digital de instrumentos musicales), un estándar internacional para la conexión de instrumentos musicales, ordenadores y otros dispositivos para permitir el intercambio de datos de interpretación.**

### **Terminales MIDI**

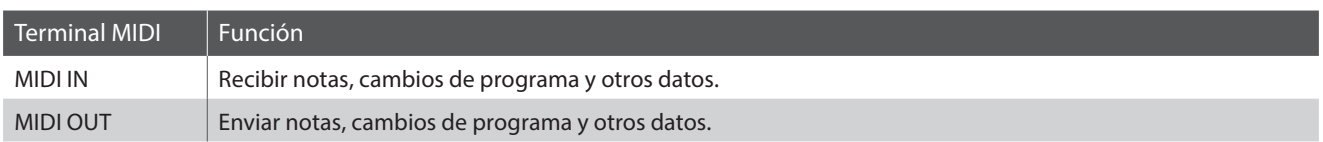

### **Canales MIDI**

MIDI utiliza canales para intercambiar datos entre dispositivos MIDI. Hay canales para recibir (MIDI IN) y para enviar (MIDI OUT). La mayoría de instrumentos o dispositivos con funciones MIDI disponen de conectores de entrada y salida, y pueden enviar y recibir datos vía MIDI. Los canales de recepción se utilizan para recibir datos desde otra unidad MIDI y los canales de transmisión se utilizan para enviar datos a otro dispositivo MIDI.

La ilustración siguiente muestra tres instrumentos musicales, conectados vía MIDI.

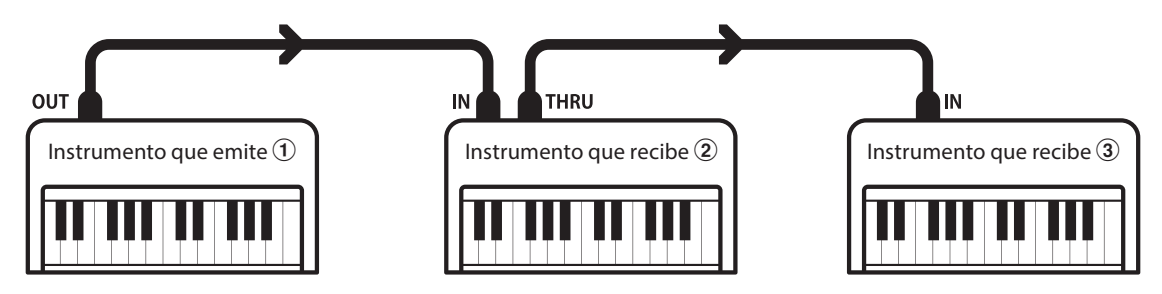

El instrumento que emite  $\Omega$  envía información del canal y del teclado a los instrumentos que reciben  $\Omega/3$ . La información llega a los instrumentos que reciben  $\mathcal{D}/\mathcal{D}$ .

Los instrumentos que reciben  $\mathcal{Q}/\mathcal{Q}$  responderán a datos MIDI recibidos si su canal de recepción es el mismo que el canal de emisión del instrumento que envía  $\Omega$ . Si los canales no son iguales, los instrumentos receptores  $(2)/3$  no responderán a ningún tipo de datos enviados.

Tanto para recibir como para transmitir, se podrá utilizar los canales 1 a 16.

### **Grabado/reproducción con un secuenciador**

Cuando se conecta a un secuenciador (o un equipo que ejecuta el software de secuenciación MIDI), el piano digital CS11/CS8 se puede utilizar para grabar y reproducir canciones de varias pistas, con sonidos diferentes al mismo tiempo a reproducir en cada canal.

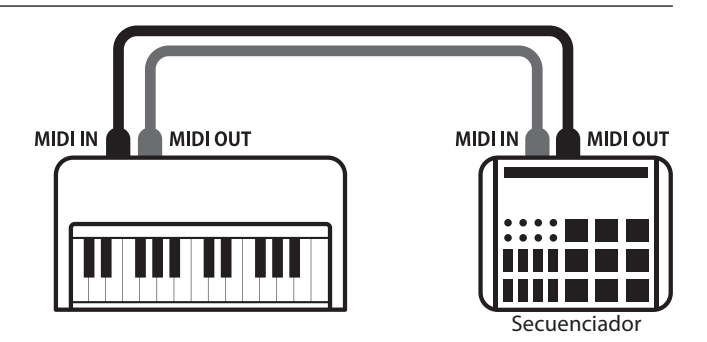

### **MIDI Settings (Configuración MIDI)**

### **Funciones MIDI**

El piano digital CS11/CS8 permite las siguientes funciones MIDI:

#### Transmisión/recepción de información de notas

Transmitir/recibir información de notas a o desde un dispositivo o instrumento musical conectado por MIDI.

#### Ajuste de canales de transmisión/recepción

Especificar canales de transmisión/recepción dentro de un rango de 1 a 16.

#### Transmisión/recepción de datos exclusivos

Transmitir/recibir ajustes del panel frontal o de la función de menú como datos exclusivos.

#### Configuración del modo multi timbre

Recibir datos MIDI de múltiples canales de un instrumento o dispositivo conectado por MIDI.

#### Transmisión/recepción de información de cambio de programa

Transmitir/recibir datos de cambio de programa a o desde un dispositivo o instrumento musical conectado por MIDI.

#### Enviar/recibir datos de los pedales

Transmitir/recibir datos de los pedales sordina, sostenido y suave a y desde dispositivos o instrumentos musicales conectados por MIDI.

#### Recepción de datos de volumen

Recibir datos de volumen de MIDI enviados desde un dispositivo o instrumento musical conectado por MIDI.

\* Consulte 'Tabla de implementación MIDI' en la página 10 para obtener más información sobre las posibilidades MIDI del piano digital CS11/CS8.

#### **MIDI Settings (Configuración MIDI)**

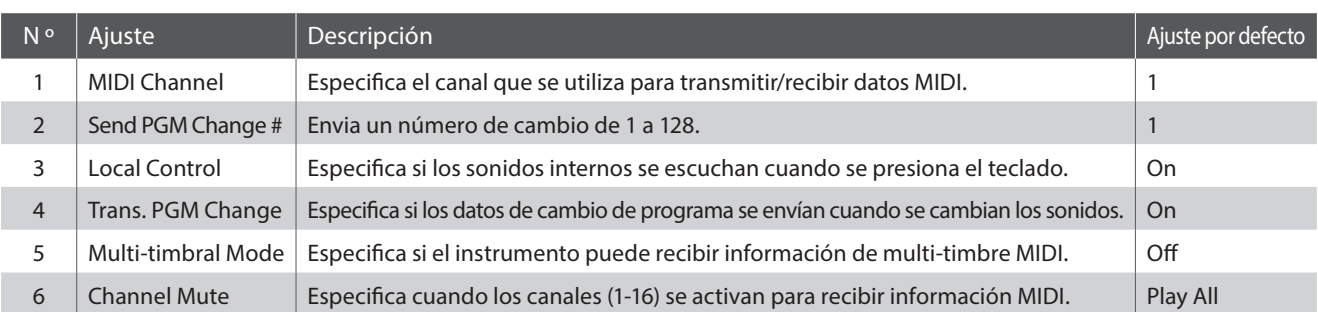

\* Los ajustes por defecto se visualizarán en la primera ilustración de la pantalla LCD (es decir, paso 1) para cada ajuste la explicación a continuación.

### **Acceso al menú de configuración MIDI**

*Mientras el modo normal se muestra en la pantalla LCD:*

Pulse el botón **2** FUNCTION (EDIT).

Los menús de función se visualizarán en la pantalla LCD.

Pulse los botones  $\bullet \bullet$  o  $\bullet$  para seleccionar el menú de configuración MIDI.

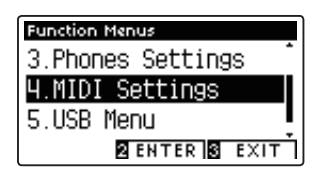

Pulse el botón <sup>2</sup> FUNCTION (ENTER) para entrar en el menú de configuración MIDI.

### **Selección de la configuración deseada**

*Después de entrar en el menú de configuración MIDI:*

Pulse los botones v o ▲ para mover el cursor de selección en la posición deseada.

Pulse los botones < o ▶ para ajustar la configuración seleccionada.

\* Para resetear la configuración actual con el valor por defecto, pulse  $\log$  botones  $\blacktriangleleft$  v  $\blacktriangleright$  simultáneamente.

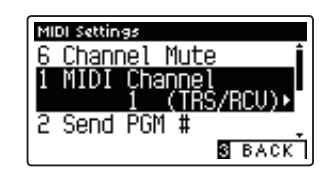

### **MIDI Settings (Configuración MIDI)**

# **1 MIDI Channel (Canal MIDI)**

**La configuración del canal MIDI permite especificar el canal de transmitir/recibir. El canal elegido funcionará tanto como emisor como receptor (no se pueden seleccionar canales de emisión y recepción por separado).**

### **1. Selección del ajuste del canal MIDI**

*Después de entrar en el menú de configuración MIDI (página 2):*

Pulse los botones  $\blacktriangledown$  o  $\blacktriangle$  para seleccionar el ajuste de canal MIDI.

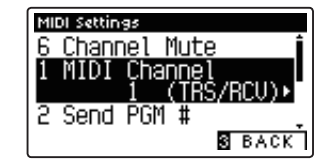

### **2. Cambiar el valor de canal MIDI**

Pulse los botones < o > para aumentar o disminuir el valor del ajuste del canal MIDI.

- \* El valor del canal MIDI puede ser ajustada dentro del rango de 1 a 16.
- \* Para restablecer el ajuste del canal MIDI en el valor predeterminado, pulse los botones < y ▶ simultáneamente.
- \* Cualquier cambio hecho a la configuración de canal MIDI se mantendrá hasta que el instrumento está apagado.
- \* Los ajustes de los canales preferidos MIDI se pueden almacenar en una memoria de registración. Consulte la página 32 de 'CS11/CS8 Manual de Usuario' para más información.

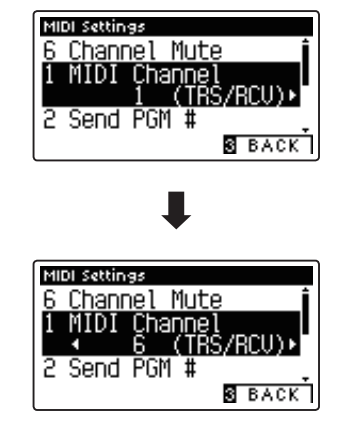

### **3. Salir del ajuste del canal MIDI**

Pulse el botón **E** FUNCTION (BACK) para salir del ajuste del canal MIDI y volver a la pantalla de menús de funciones.

### **Modo Omni**

Cuando el piano digital CS11/CS8 digital está activado, el instrumento se ajusta automáticamente en "modo omnidireccional", permitiendo que la información MIDI se reciba en todos los canales MIDI (1-16). Cuando el ajuste del canal MIDI se utiliza para especificar un canal de transmisión/recepción, el instrumento se establecerá en 'modo OMNI OFF'.

### **Modos multi-tímbrico y el modo split/dual**

Usando el modo de split con multi-timbre activado el modo

Las notas que toque en la sección baja del teclado serán transmitidas 1 canal más arriba del canal especificado. Por ejemplo, si el canal MIDI se establece en 3, las notas que toque en la sección baja del teclado serán transmitidas a través del canal 4.

#### Usando el modo dual con multi-timbre activado el modo

Las notas ejecutadas se transmitirán en dos canales: el canal especificado y el canal que es 1 canal más alto.

Por ejemplo, si el canal MIDI se establece en 3, las notas tocadas en el teclado se transmitirán en los canales 3 y 4.

\* Si el canal MIDI especificado es 16, la sección inferior / parte en capas se transmitirá en el canal 1.

## **MIDI Settings (Configuración MIDI)**

## **2 Send Program Change Number (Enviar el número del cambio de programa)**

**La función de enviar el número del cambio de programa se utiliza para enviar un cambio de número de programa (1-128) en el dispositivo MIDI conectado.**

### **1. Selección de la función de enviar el número del cambio de programa**

*Después de entrar en el menú de configuración MIDI (página 2):*

Pulse los botones  $\blacktriangledown$  o  $\blacktriangle$  para seleccionar la función de enviar el número del cambio de programa.

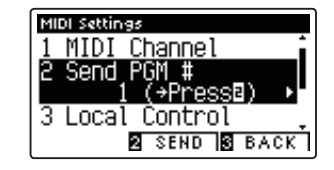

### **2. Especificación y la transmisión de un programa de cambio de número**

Pulse los botones < o > para disminuir o aumentar el cambio de número.

\* El cambio de número se puede ajustar dentro del rango de 1-128.

Pulse el botón <sup>2</sup> FUNCTION (SEND) para enviar el número de cambio de programa especificado.

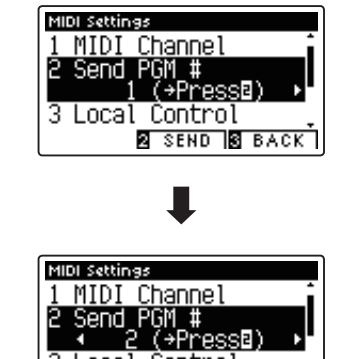

Local Control

**2** SEND B BACK

3

#### **3. Salir de la función de enviar el número del cambio de programa**

Pulse el botón **El** FUNCTION (BACK) para salir de la función de enviar el número de cambio de programa y volver a la pantalla de menús de función.

### **MIDI Settings (Configuración MIDI)**

# **3 Local Control (Control local)**

**La configuración del control local determina si el instrumento emitirá un sonido interno cuando las teclas están pulsadas. Esta opción puede ser útil cuando se utiliza el piano digital CS11/CS8 para controlar un dispositivo MIDI externo que se conecta al amplificador/altavoces del instrumento.**

### **Ajuste de control local**

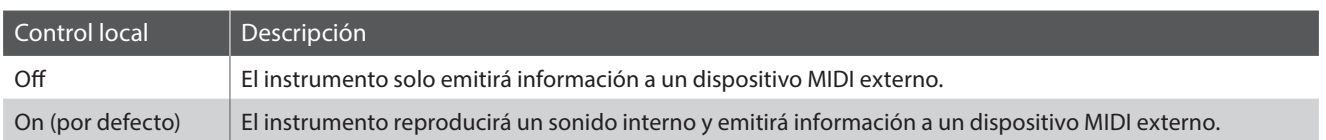

### **1. Selección del ajuste de control local**

*Después de entrar en el menú de configuración MIDI (página 2):*

Pulse los botones  $\blacktriangledown$  o  $\blacktriangle$  para seleccionar el ajuste de control local.

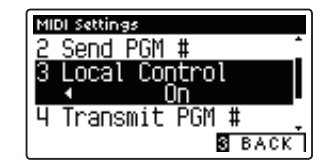

### **2. Cambiar del ajustes de control local**

Pulse los botones ◀ o ▶ para activar la configuración de control local on /off.

- \* Para restablecer el control local de ajustar a la configuración por defecto, pulse los botones < y ▶ simultáneamente.
- \* Cualquier cambio hecho a la configuración de control local se mantendrá hasta que el instrumento está apagado.
- \* Los valores recomendados de control local se pueden almacenar en una memoria de registración. Consulte la página 32 de 'CS11/CS8 Manual de Usuario' para más información.

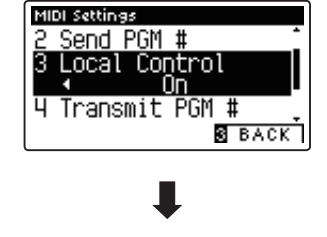

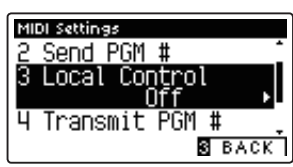

### **3. Salir de la configuración de control local**

Pulse el botón **B** FUNCTION (BACK) para salir de la configuración de control local y volver a la pantalla de menús de funciones.

## **MIDI Settings (Configuración MIDI)**

## **4 Transmit Program Change Numbers (Transmitir números de cambio de programa)**

**La configuración de la transmisión de números de cambio determina si el piano digital CS11/CS8 transmitirá la información de cambio de programa a través de MIDI cuando se presionan los botones del panel del instrumento.** 

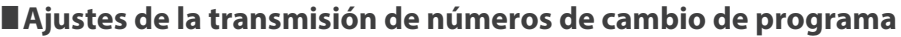

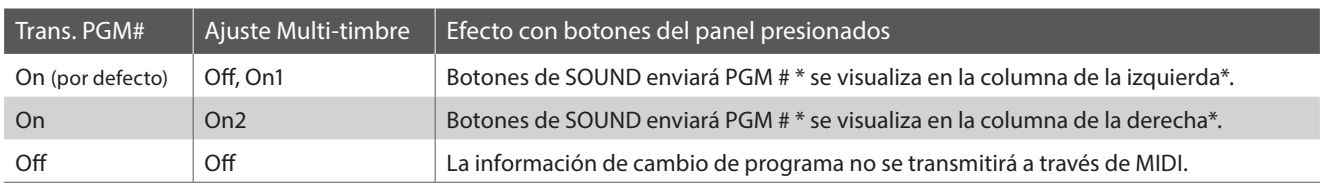

\* Consulte la "Lista de números de cambio de programa" en la página 134 de 'CN35 Manual de Usuario.'

#### **1. Selección de transmisión de números de cambio de programa**

*Después de entrar en el menú de configuración MIDI (página 2):*

Pulse los botones  $\blacktriangledown$  o  $\blacktriangle$  para seleccionar el ajuste de transmisión de números de cambio de programa.

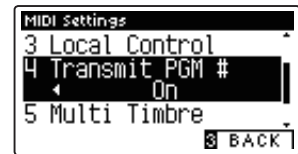

### **2. Cambiar el ajuste de transmisión de números de cambio de programa**

Pulse los botones < o > para seleccionar el ajuste de transmisión de números de cambio de programa.

- \* Para poner a cero el número de programas de transmisión cambiar el ajuste a la configuración por defecto, pulse los botones < y > simultáneamente.
- \* Cualquier cambio realizado en el programa de transmisión de números de cambio de programa se mantendrá hasta que el instrumento está apagado.
- \* La configuración preferida de transmisión de números de cambio de programa se puede almacenar en una memoria de registración. Consulte la página 32 de 'CS11/CS8 Manual de Usuario' para más información.

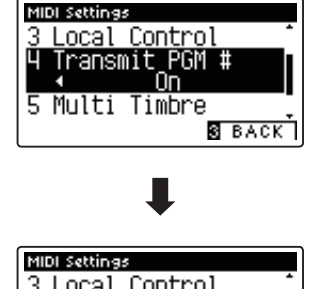

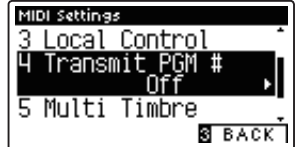

### **3. Salir del ajuste de transmisión de números de cambio de programa**

Pulse el botón **B** FUNCTION (BACK) para salir del ajuste de transmisión de números de cambio de programa y volver a la pantalla de menús de funciones.

### **Modo Omni**

- Al utilizar el modo dual o split, encendido/apagado, la información y los ajustes de tipos de sonido se transmiten como datos exclusivos, sin embargo los números de cambio de programa no se transmitirán.
- El programa también se transmitirá cuando el modo multitimbre está en On1 o On2.

## **MIDI Settings (Configuración MIDI)**

## **5 Multi-timbral Mode (Modo multi timbre)**

**La configuración del modo multi-tímbrico determina si o no el piano digital CS11/CS8 puede recibir información MIDI por más de un canal MIDI simultáneamente. Esto permite que el instrumento reproduzca datos de interpretaciones Mult.-pista y Mult.-tímbrico enviados de un dispositivo MIDI externo.**

### **Ajustes del modo multi tímbre**

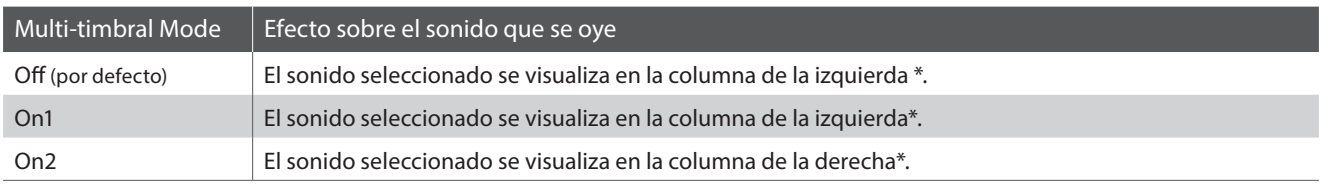

\* Consulte la "Lista de números de cambio de programa" en la página 134 de 'CN35 Manual de Usuario.'

### **1. Selección de la configuración del modo multi-timbre**

*Después de entrar en el menú de configuración MIDI (página 2):*

Pulse los botones v o ▲ para seleccionar la configuración del modo multi-timbre.

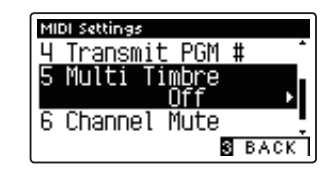

### **2. Cambiar la configuración del modo multi-timbre**

Pulse los botones < o ► para cambiar el modo de activar la configuración de multi-timbre.

- \* Para restablecer la configuración del modo multi-timbre a la configuración predeterminada, pulse los botones < y > simultáneamente.
- \* Cualquier cambio hecho a la configuración del modo multi-timbre se mantendrá hasta que el instrumento está apagado.
- \* Los ajustes preferidos del modo multi-timbre se pueden almacenar en una memoria de registración. Consulte la página 32 de 'CS11/CS8 Manual de Usuario' para más información.

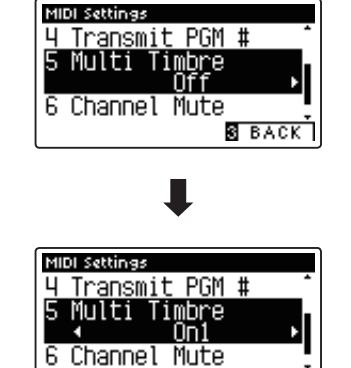

**B** BACK

### **3. Salir de la configuración del modo multi-timbre**

Pulse el botón **E** FUNCTION (BACK) para salir de la configuración del modo multi-timbre y volver a la pantalla de menús de funciones.

## **MIDI Settings (Configuración MIDI)**

## **6 Channel Mute (Silenciamiento de un canal)**

**El ajuste de silenciamiento de canal, determina que canales MIDI (1-16) se activan para recibir información MIDI cuando el modo multi-timbre está activado.**

\* Esta opción sólo está disponible cuando la configuración del modo multi-timbre se establece en 'On1' o 'On2'.

### **1. Selección de la configuración de Canal Mute**

*Después de entrar en el menú de configuración MIDI (página 2):*

Pulse los botones  $\blacktriangledown$  o  $\blacktriangle$  para seleccionar el ajuste de Channel Mute.

Pulse el botón **2** FUNCTION (EDIT).

La pantalla de selección de canal de silencio se visualizará en la pantalla LCD.

### **2. Selección y reproducción de los canales**

Pulse los botones  $\blacktriangledown$  o  $\blacktriangle$  para seleccionar el canal MIDI que quiera.

Pulse los botones ◀ o ▶ para alternar entre 'Play' y 'Mute'.

- \* Para restablecer el valor del canal de silencio para el valor por defecto, pulse los botones < y ▶ simultáneamente.
- \* Cualquier cambio efectuado en el ajuste en el canal mute permanecerá hasat que el intrumento está apagado.
- \* Los ajustes preferidos en el canal mute se pueden almacenar en una memoria de registración. Consulte la página 32 de 'CS11/CS8 Manual de Usuario' para más información.

### **3. Salir de la función del canal de silencio**

Pulse el botón **B** FUNCTION (BACK) para salir del ajuste de la pantalla del canal de silencio y volver al menú de configuración MIDI.

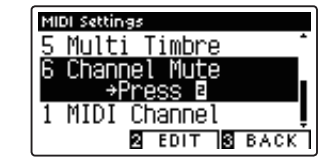

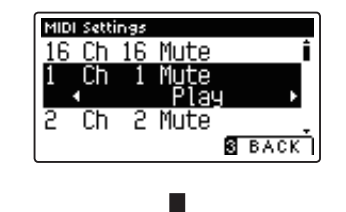

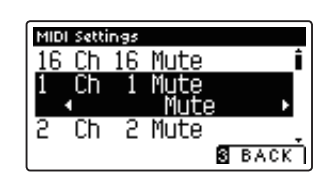

# **Formato de Datos Exclusivos MIDI**

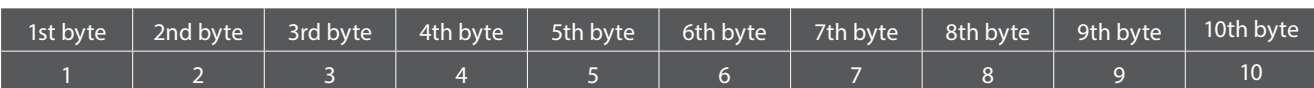

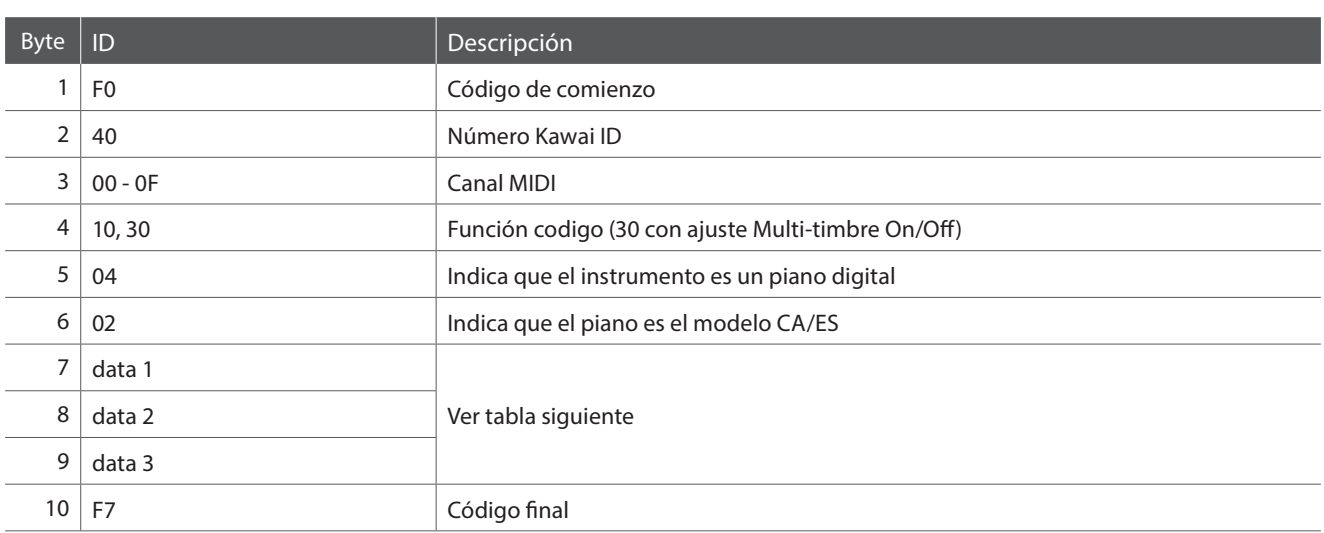

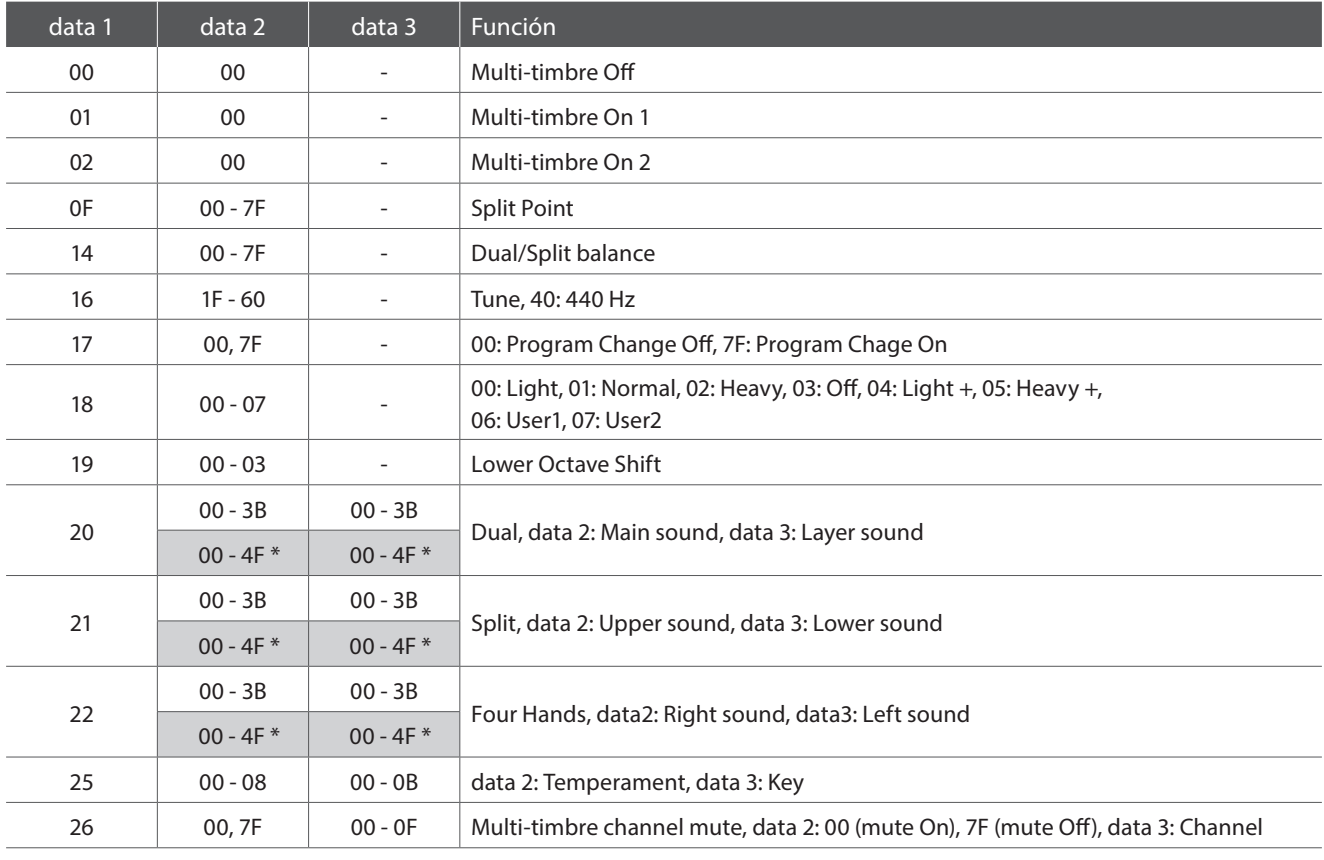

\* Sólo CS11

[DIGITAL PIANO] Kawai CS11/CS8 **Version:** 1.0

#### MIDI Implementation Chart

Date: November 2015

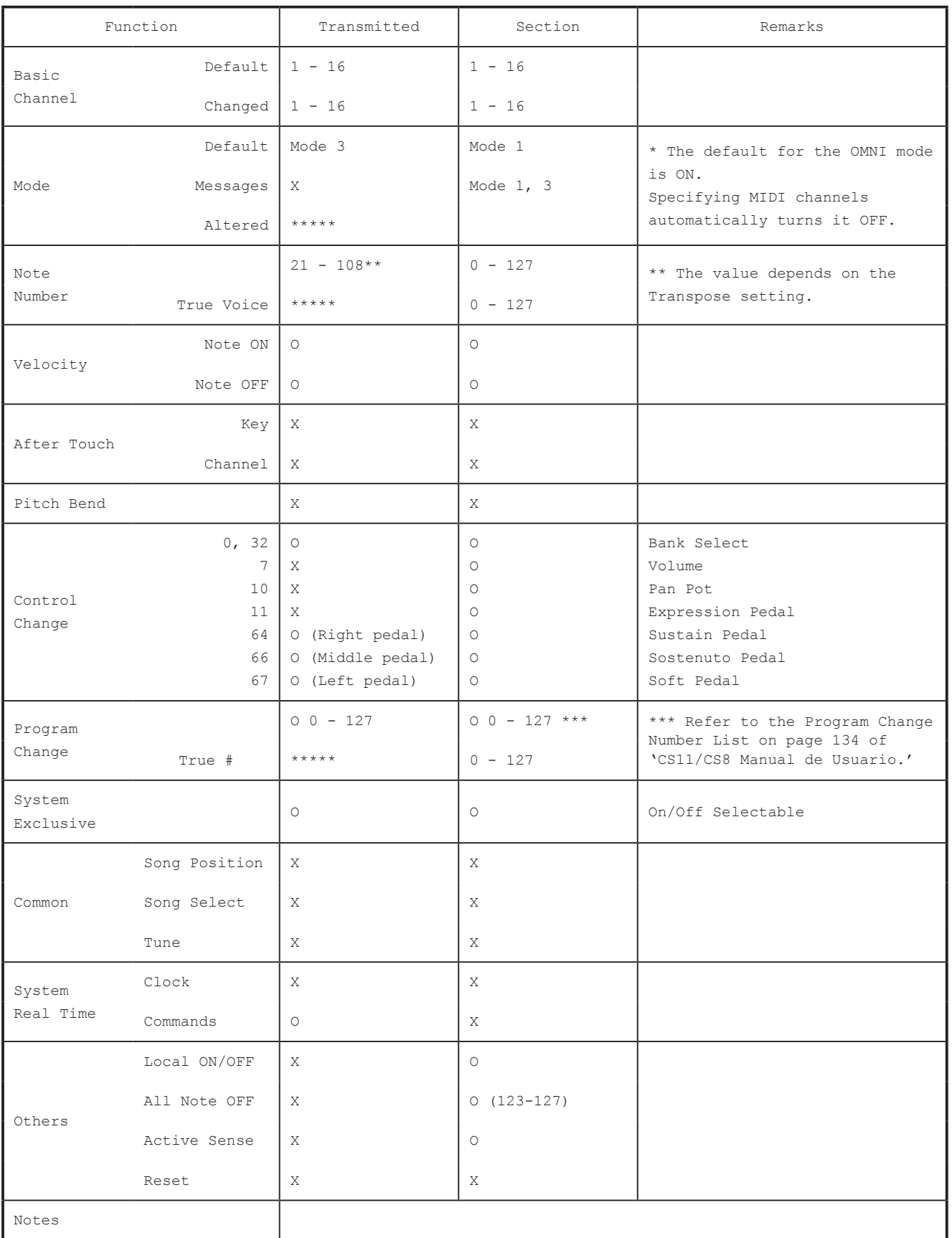

Mode 1 : OMNI ON , POLY Mode 2 : OMNI ON , MONO Mode 3 : OMNI OFF, POLY Mode 4 : OMNI OFF, MONO

O : Yes X : No